## ТЕХНИЧЕСКАЯ РЕЦЕНЗИЯ

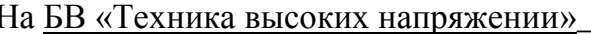

(вид и наименование ЭУИ) кафедры ЭС, автором которого (ой) Булатбаев Ф.Н., Таранов А.В., Петренко Е.А., Садыков К.А.

## Данное ЭУИ:

1. Портфолио авторов: нет фото автора:

2. Об учебнике: текст выровнить по ширине окна;

3. Лекция 1: а) заголовок темы начинать с заглавной буквы, в сл. виде: Лекция 1 Тема: б) подтемы 1.1, 1.2, и т.д. отделить от основного текста двумя пустыми строками до и одной пустой строкой после; в) интервал перед текстом сделать равно «0»; г) до и после формул расположенные по центру окна остовлять по одной пустой строке; д) слово Рис. в названии рисунок отоброжать полностью; е) названии рисунок отобразить сл.образом: Рисунок 1.1 - Название и т.д.;

4. Лекция 2: а) заголовок темы начинать с заглавной буквы, в сл.виде: Лекция 2 Тема; б) подтемы 2.1., 2.2. и т.д. отделить от основного текста двумя пустыми строками до и одной пустой строкой после; **в**) интервал перед текстом сделать равно «0»; г) названиий таблиц начинать без абзацного отступа; д) названий таблиц оформить сл. образом: Таблица 2.1 - Название (в одной строке); е) слово «Рис.» В названии рисунок отоброжать полностью; ж) названии рисунок отобразить сл. образом: Рисунок  $2.1 -$ Название и т.д.;

5. Лекция 3: а) заголовок темы начинать с заглавной буквы, в сл. виде: Лекция 3 Тема; б) подтемы 3.1, 3.2, и т.д. отделить от основного текста двумя пустыми строками до и одной пустой строкой после; в) интервал перед текстом сделать равно «0»; г) названиий таблиц начинать без абзацного отступа; д) названий таблиц оформить сл. образом: Таблица 3.1 - Название (в одной строке); е) слово «Рис.» В названии рисунок отоброжать полностью; ж) названии рисунок отобразить сл. образом: Рисунок 2.1 – Название и т.д.;

6. Лекция 4, 5: а) заголовок темы начинать с заглавной буквы, в сл. виде: Лекция 4 Тема; б) подтемы 4.1., 4.2. и т.д. отделить от основного текста двумя пустыми строками до и одной пустой строкой после; **в**) интервал перед текстом сделать равно «0»; г) названиие таблицы и само таблицу начинать без абзацного отступа; д) название таблицы оформить сл.образом: Таблица 4.1 - Название (в одной строке); е) слово «Рис.» В названии рисунок отоброжать полностью; ж) названии рисунок отобразить сл.образом: Рисунок 4.1 – Название и т.д.;

7. Лекция 6: а) заголовок темы начинать с заглавной буквы, в сл. виде: Лекция 6 Тема; б) подтемы 6.1, 6.2, и т.д. отделить от основного текста двумя пустыми строками до и одной пустой строкой после; в) интервал перед текстом сделать равно «0»; г) названии рисунок отобразить сл.образом: Рисунок 6.1 - Название и т.д.;

8. Лекция 7: а) заголовок темы начинать с заглавной буквы, в сл. виде: Лекция 7 Тема; б) подтемы 7.1., 7.2. и т.д. отделить от основного текста двумя пустыми строками до и одной пустой строкой после:

9. Лекция 8: а) заголовок темы начинать с заглавной буквы, в сл. виде: Лекция 8 Тема; б) подтемы 8.1., 8.2. и т.д. отделить от основного текста двумя пустыми строками до и одной пустой строкой после; **в**) интервал перед текстом сделать равно «0»; г) названиие таблицы и само таблицу начинать без абзацного отступа; д) названий таблиц оформить сл. образом: Таблица 8.1 - Название (в одной строке);

10. Лекция 9, 10, 11, 12, 13, 14, 15: а) заголовок темы начинать с заглавной буквы. в сл.виде: Лекция 9 Тема; б) подтемы 9.1., 9.2. и т.д. отделить от основного текста двумя пустыми строками до и одной пустой строкой после; **в)** интервал перед текстом сделать равно «0»; **г)** названии рисунок отобразить сл.образом: Рисунок 9.1 – Название и т.д.;

**11. Лекция 10:** открывается Лекция 13;

**12. Курсовой проект: а)** формулы выровнить по центру окна; **б)** нумерции формул выровнить по правому краю окна; **в)** рисунки и названий выровнить по центру окна; **г)**  названии рисунок отобразить сл.образом: Рисунок.1 – Название и т.д.; **д)** названиие таблицы и само таблицу начинать без абзацного отступа; **е)** названий таблиц оформить сл.образом: **Таблица 1 – Название**;

**13. Лабораторная работа №1, 2, 3, 4: а)** заголовок темы оформить в сл.виде: **Лабораторная работа №1 Тема б)** в конце каждого последующего нумерованного списка поставить «;»; **в)** рисунки и названий выровнить по центру окна; **г)** названии рисунок отобразить сл.образом: Рисунок.1 – Название и т.д.;

**14. Лабораторная работа №5: а)** заголовок темы оформить в сл.виде: **Лабораторная работа №1 Тема б)** в конце каждого последующего нумерованного списка поставить «;»; **в)** рисунки и названий выровнить по центру окна; **г)** названии рисунок отобразить сл.образом: Рисунок.1 – Название и т.д.;

Дата \_04/02/2019\_

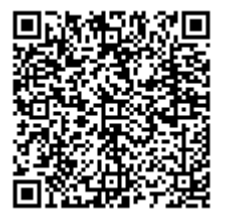